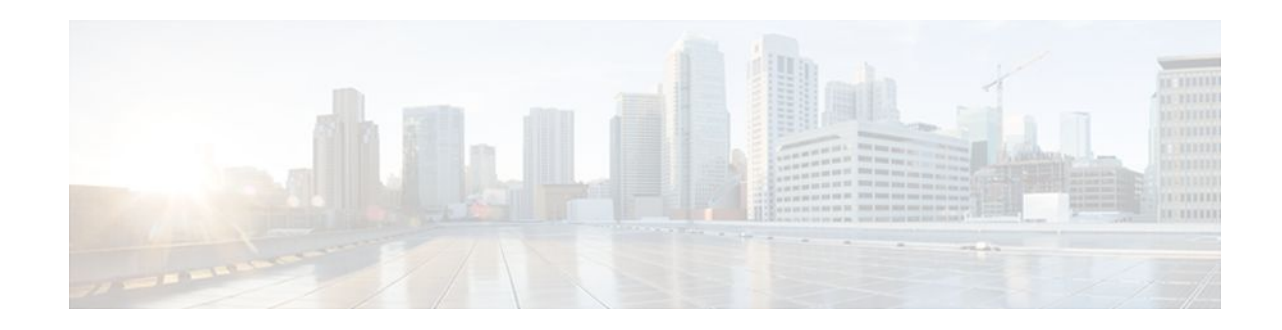

# **Sharing IPsec with Tunnel Protection**

#### **Last Updated: October 14, 2011**

The Sharing IPsec with Tunnel Protection feature allows an IP Security (IPsec) security association database (SADB) to be shared between two or more Generic Routing Encapsulation (GRE) tunnel interfaces, when tunnel protection is used. When these tunnel interfaces are shared, they have a single underlying cryptographic SADB, cryptographic map and IPsec profile in the Dynamic Multipoint Virtual Private Network (DMVPN) configuration.

The Sharing IPsec with Tunnel Protection feature is required by some DMVPN configurations. If IPsec SA sessions are not shared within the same IPsec SADB, then an IPsec security association (SA) may get associated with the wrong IPsec SADB and therefore the wrong tunnel interface, causing duplication of IPsec SAs and tunnel interfaces to flap. If the tunnel interfaces flap, then network connectivity problems occur.

- Finding Feature Information, page 1
- [Restrictions for Sharing IPsec with Tunnel Protection](#page-1-0), page 2
- [Information About Sharing IPsec with Tunnel Protection,](#page-1-0) page 2
- [How to Share an IPsec Session Between Multiple Tunnels](#page-2-0), page 3
- [Configuration Examples for Sharing IPsec with Tunnel Protection,](#page-3-0) page 4
- [Additional References,](#page-12-0) page 13
- [Feature Information for Sharing IPsec with Tunnel Protection,](#page-14-0) page 15
- [Glossary,](#page-14-0) page 15

# **Finding Feature Information**

Your software release may not support all the features documented in this module. For the latest feature information and caveats, see the release notes for your platform and software release. To find information about the features documented in this module, and to see a list of the releases in which each feature is supported, see the Feature Information Table at the end of this document.

Use Cisco Feature Navigator to find information about platform support and Cisco software image support. To access Cisco Feature Navigator, go to [www.cisco.com/go/cfn.](http://www.cisco.com/go/cfn) An account on Cisco.com is not required.

# $\left\vert .\right\vert$   $\left\vert .\right\vert$   $\left\vert .\right\vert$   $\left\vert .\right\vert$ **CISCO**

## <span id="page-1-0"></span>**Restrictions for Sharing IPsec with Tunnel Protection**

Consider the following restrictions when sharing IPsec with tunnel protection:

- The **tunnel source** command on all tunnel interfaces using the same tunnel source *must* be configured using the interface type and number, not its IP address.
- All tunnels with the same **tunnel source** interface must use the same IPsec profile and the **shared** keyword with the **tunnel protection** command on all such tunnels. The only exception is a scenario when there are only peer-to-peer (P2P) GRE tunnel interfaces configured with the same tunnel source in the system all with unique tunnel destination IP addresses.
- Different IPsec profile names must be used for shared and unshared tunnels.

For example, if "tunnel 1" is configured with the **tunnel source loopback0** command, and "tunnel 2" and "tunnel 3" are shared using the **tunnel source loopback1** command, then use **IPsec\_profile\_1** for tunnel 1 and **IPsec\_profile\_2** for tunnels 2 and 3.

• A different IPsec profile must be used for each set of shared tunnels.

For example, if tunnels 1 through 5 use **loopback0** as their tunnel source and tunnels 6-10 use loopback1, then define **IPsec\_profile\_1** for tunnels 1 through 5 and **ipsec\_profile\_2** for tunnels 6 to 10.

• Sometimes it may be desirable to not share an IPsec session between two or more tunnel interfaces using the same tunnel source.

For example, in a service provider environment, each DMVPN cloud can represent a different customer. It is desirable to lock the connections from a customer to a tunnel interface and not share or allow IPsec sessions from other customers. For such scenarios, Internet Security Association and Key Management Protocol (ISAKMP) profiles can be used to identify and bind customer connections to an ISAKMP profile and through that to an IPsec profile. This ISAKMP profile limits the IPsec profile to accept only those connections that matched the corresponding ISAKMP profile. Separate ISAKMP and IPsec profiles can be obtained for each DMVPN cloud (tunnel interface) without sharing the same IPsec SADB.

• Sharing IPsec is not desired and not supported for a Virtual Tunnel Interface (VTI). A VTI provides a routable interface type for terminating IPsec tunnels and a way to define protection between sites to form an overlay network.

## **Information About Sharing IPsec with Tunnel Protection**

The following section describes how the Sharing IPsec with Tunnel Protection feature allows an IP Security (IPsec) security association database (SADB) to be shared between two or more Generic Routing Encapsulation (GRE) tunnel interfaces:

• Using a Single IPsec SA to Secure GRE Tunnel Sessions, page 2

### **Using a Single IPsec SA to Secure GRE Tunnel Sessions**

In a dual-hub dual-DMVPN topology, it is possible to have two or more GRE tunnel sessions (same tunnel source and destination, but different tunnel keys) between the same two endpoints. In this case, it is desirable to use a single IPsec SA to secure both GRE tunnel sessions. Also, it is not possible to decide under which tunnel interface an IPsec Quick Mode (QM) request must be processed and bound when two tunnel interfaces use the same tunnel source.

**The tunnel protection IPsec profile shared** command is used to create a single IPsec SADB for all the tunnel interfaces that use the same profile and tunnel source interface. This allows a single IPsec SA to be

<span id="page-2-0"></span>used for all GRE tunnels (same tunnel source and destination, but different tunnel keys) between the same two endpoints. It also makes IPsec QM processing unambiguous since there is one SADB under which to process the incoming IPsec QM request for all shared tunnel interfaces as opposed to multiple SADBs, one for each tunnel interface when not shared.

The SA of a QM proposal to a tunnel interface is processed by using the shared SADB and crypto map parameters. On the crypto-data plane, the decrypted and GRE decapsulated packets are de-multiplexed to the appropriate tunnel interface by the GRE module using a local address, remote address, and optional tunnel key information.

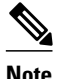

**Note** The tunnel source, tunnel destination, and tunnel key (triplet) must be unique for all tunnel interfaces on a router. For a multipoint GRE interfaces where tunnel destination is not configured, the pair (tunnel source and tunnel key) must be unique. Incoming GRE packets are also matched to P2P GRE tunnels first; if there is not a match, then they are matched to mGRE tunnels.

## **How to Share an IPsec Session Between Multiple Tunnels**

- Sharing an IPsec SADB Between Multiple Tunnel Interfaces in a DMVPN, page 3
- [What to Do Next,](#page-3-0) page 4

### **Sharing an IPsec SADB Between Multiple Tunnel Interfaces in a DMVPN**

Use the following commands to configure a Cisco IOS router to share IPsec SADB between multiple tunnel interfaces in a DMVPN:

#### **SUMMARY STEPS**

- **1. enable**
- **2. configure terminal**
- **3. interface tunnel** *number*
- **4. tunnel source** {*ip-address* | *interface-type number* }
- **5. tunnel protection IPsec profile** *profile-name* **shared**
- **6. exit**
- **7. exit**

#### **DETAILED STEPS**

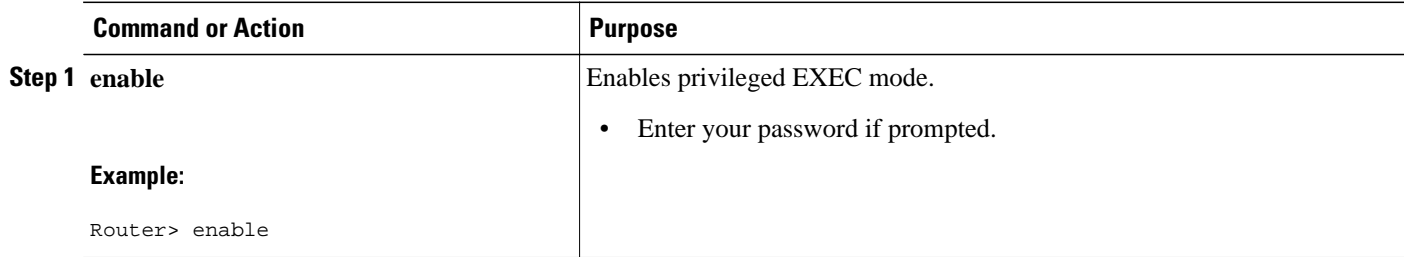

<span id="page-3-0"></span>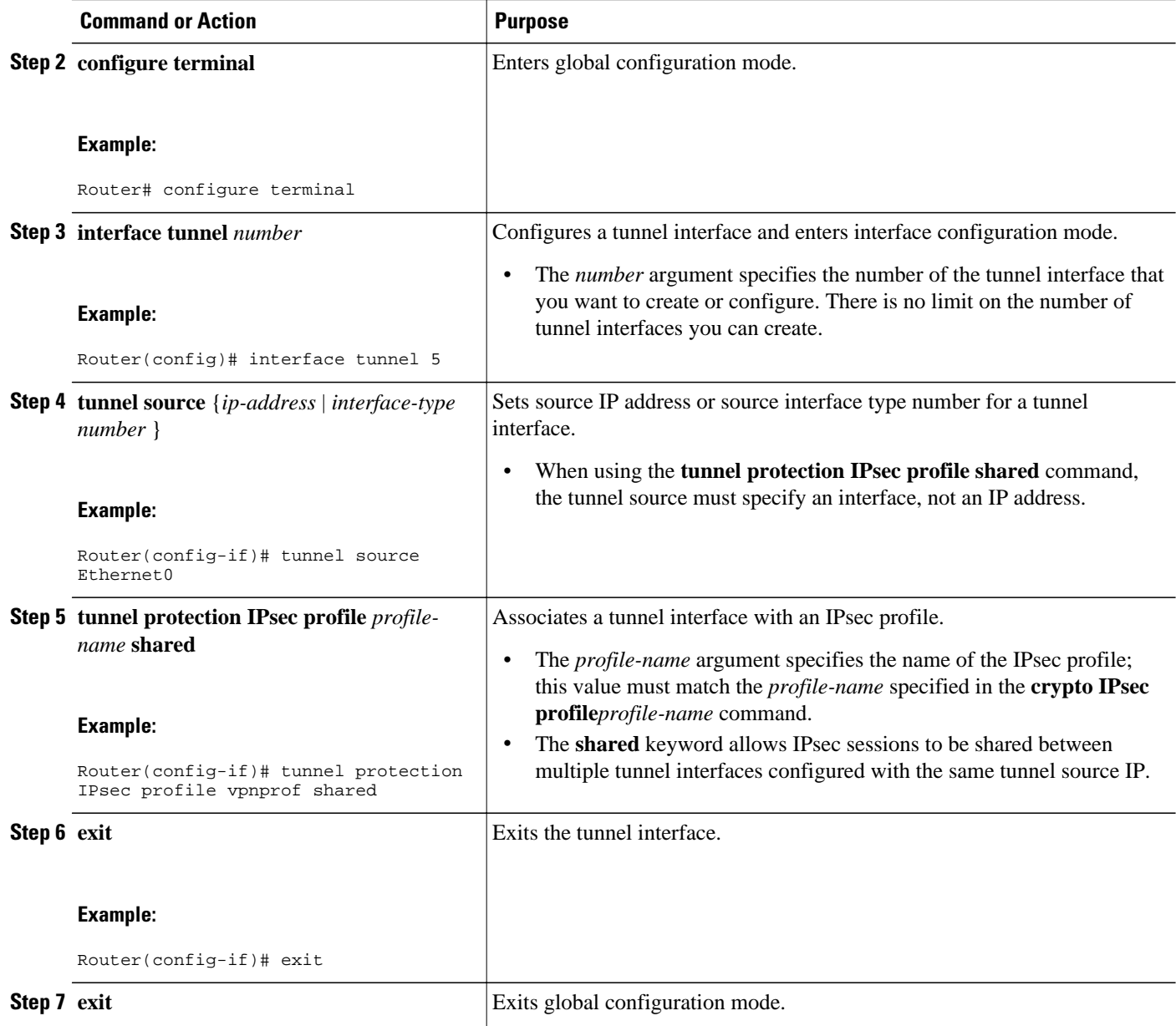

### **What to Do Next**

If your configuration requires more spoke routers in a dual-hub, dual DMVPN topology, repeat the steps in [How to Share an IPsec Session Between Multiple Tunnels,](#page-2-0) page 3 to configure additional spokes.

# **Configuration Examples for Sharing IPsec with Tunnel Protection**

- Dual-hub Router and Dual-DMVPN Topology, page 5
- Hub 1 Configuration Example, page 5
- [Hub 2 Configuration Example](#page-5-0), page 6
- [Spoke 1 Configuration Example](#page-6-0), page 7
- [Spoke 2 Configuration Example](#page-7-0), page 8

## **Dual-hub Router and Dual-DMVPN Topology**

The dual-hub router, dual DMVPN topology, shown in the figure below, has the following attributes:

- Each hub router is configured with a single mGRE tunnel interface.
- Each hub router is connected to one DMVPN subnet (blue cloud), and the spokes are connected to both DMVPN 1 and DMVPN 2.
- Each spoke router is configured with two mGRE tunnel interfaces.
- One mGRE tunnel interface belongs to DMVPN 1 and the other mGRE tunnel interface belongs to DMVPN 2.
- Each mGRE tunnel interface is configured with a same tunnel source IP address and uses shared tunnel protection between them.

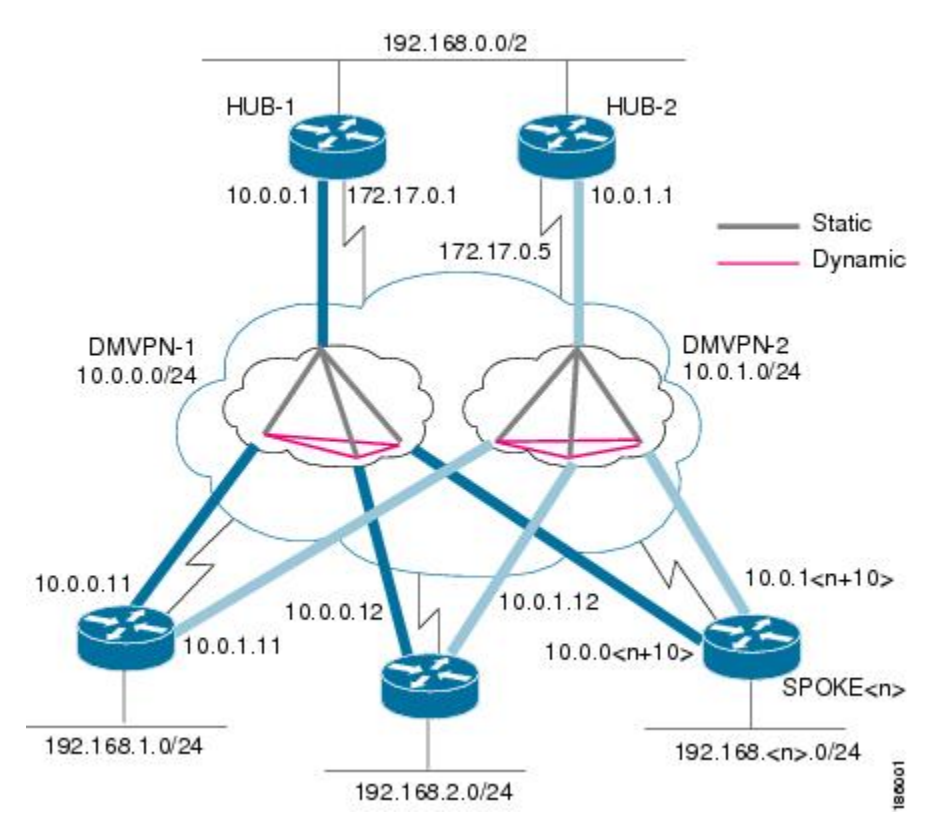

#### *Figure 1 Dual-hub Router, Dual-DMVPN Topology.*

### **Hub 1 Configuration Example**

Hub 1 and Hub 2 configurations are similar, except that each hub belongs to a different DMVPN.

<span id="page-5-0"></span>Hub 1 has the following DMVPN configuration:

- IP subnet: 10.0.0.0/24
- Next Hop Address Resolution Protocol (NHRP) network ID: 100000
- Tunnel key: 100000
- Dynamic routing protocol: Enhanced Interior Gateway Routing Protocol (EIGRP)

```
!
hostname Hub1
 !
  crypto isakmp policy 1
  authentication pre-share
  crypto isakmp key cisco47 address 0.0.0.0 0.0.0.0
 !
  crypto IPsec transform-set trans2 esp-des esp-md5-hmac
  mode transport
  !
  crypto IPsec profile vpnprof
   set transform-set trans2
 !
  interface Tunnel0
  bandwidth 1000
   ip address 10.0.0.1 255.255.255.0
   ip mtu 1400
   no ip next-hop-self eigrp 1 
   ip nhrp authentication test
   ip nhrp map multicast dynamic
   ip nhrp network-id 100000
   ip nhrp holdtime 600
no ip split-horizon eigrp 1
ip tcp adjust-mss 1360
   delay 1000
   tunnel source Ethernet0
   tunnel mode gre multipoint
   tunnel key 100000
   tunnel protection IPsec profile vpnprof 
 !
  interface Ethernet0
   ip address 172.17.0.1 255.255.255.252
 !
 interface Ethernet1
   ip address 192.168.0.1 255.255.255.0
  !
  router eigrp 1
  network 10.0.0.0 0.0.0.255
  network 192.168.0.0 0.0.0.255
  no auto-summary
  !
```
### **Hub 2 Configuration Example**

Hub 2 has the following DMVPN configuration:

- IP subnet: 10.0.1.0/24
- NHRP network ID: 100001
- Tunnel key: 100001
- Dynamic routing protocol: EIGRP

```
!
hostname Hub2
  !
 crypto isakmp policy 1
  authentication pre-share
  crypto isakmp key cisco47 address 0.0.0.0 0.0.0.0
 !
 crypto IPsec transform-set trans2 esp-des esp-md5-hmac
```

```
 mode transport
 !
  crypto IPsec profile vpnprof
   set transform-set trans2
  !
  interface Tunnel0
   bandwidth 1000
   ip address 10.0.1.1 255.255.255.0
   ip mtu 1400
   no ip next-hop-self eigrp 1
   ip nhrp authentication test
   ip nhrp map multicast dynamic
   ip nhrp network-id 100001
   ip nhrp holdtime 600
no ip split-horizon eigrp 1
ip tcp adjust-mss 1360
   delay 1000
   tunnel source Ethernet0
   tunnel mode gre multipoint
   tunnel key 100001
   tunnel protection IPsec profile vpnprof 
 !
  interface Ethernet0
   ip address 172.17.0.5 255.255.255.252
  !
  interface Ethernet1
  ip address 192.168.0.2 255.255.255.0
  !
  router eigrp 1
  network 10.0.1.0 0.0.0.255
   network 192.168.0.0 0.0.0.255
  no auto-summary
  !
```
### **Spoke 1 Configuration Example**

!

Spoke 1 has the following DMVPN configuration:

```
 hostname Spoke1
 !
 crypto isakmp policy 1
  authentication pre-share
 crypto isakmp key cisco47 address 0.0.0.0 0.0.0.0
 !
 crypto IPsec transform-set trans2 esp-des esp-md5-hmac 
  mode transport
 !
 crypto IPsec profile vpnprof
  set transform-set trans2
 !
 interface Tunnel0
  bandwidth 1000
  ip address 10.0.0.11 255.255.255.0
  ip mtu 1400
  ip nhrp authentication test
ip nhrp map 10.0.0.1 172.17.0.1
ip nhrp map multicast 172.17.0.1
  ip nhrp network-id 100000
  ip nhrp holdtime 300
ip nhrp nhs 10.0.0.1
ip tcp adjust-mss 1360
 delay 1000
  tunnel source Ethernet0
  tunnel mode gre multipoint
  tunnel key 100000
  tunnel protection IPsec profile vpnprof shared
 !
 interface Tunnel1
  bandwidth 1000
  ip address 10.0.1.11 255.255.255.0
```

```
 ip mtu 1400
  ip nhrp authentication test
ip nhrp map 10.0.1.1 172.17.0.5
ip nhrp map multicast 172.17.0.5
   ip nhrp network-id 100001
   ip nhrp holdtime 300
ip nhrp nhs 10.0.1.1
ip tcp adjust-mss 1360
 delay 1000
   tunnel source Ethernet0
   tunnel mode gre multipoint
   tunnel key 100001
  tunnel protection IPsec profile vpnprof shared
 !
  interface Ethernet0
  ip address dhcp hostname Spoke1
 !
 interface Ethernet1
  ip address 192.168.1.1 255.255.255.0
  !
 router eigrp 1
  network 10.0.0.0 0.0.0.255
  network 10.0.1.0 0.0.0.255
  network 192.168.1.0 0.0.0.255
  no auto-summary
  !
```
### **Spoke 2 Configuration Example**

Spoke 2 has the following DMVPN configuration:

```
!
 hostname Spoke2
 !
 crypto isakmp policy 1
  authentication pre-share
 crypto isakmp key cisco47 address 0.0.0.0 0.0.0.0
 !
 crypto IPsec transform-set trans2 esp-des esp-md5-hmac 
  mode transport
 !
 crypto IPsec profile vpnprof
  set transform-set trans2
 !
  interface Tunnel0
  bandwidth 1000
  ip address 10.0.0.12 255.255.255.0
  ip mtu 1400
  ip nhrp authentication test
ip nhrp map 10.0.0.1 172.17.0.1
ip nhrp map multicast 172.170.1
   ip nhrp network-id 100000
   ip nhrp holdtime 300
ip nhrp nhs 10.0.0.1
ip tcp adjust-mss 1360
   delay 1000
  tunnel source Ethernet0
   tunnel mode gre multipoint
   tunnel key 100000
  tunnel protection IPsec profile vpnprof shared
 !
  interface Tunnel1
  bandwidth 1000
   ip address 10.0.1.12 255.255.255.0
   ip mtu 1400
  ip nhrp authentication test
ip nhrp map 10.0.1.1 172.17.0.5
ip nhrp map multicast 172.17.05
   ip nhrp network-id 100001
   ip nhrp holdtime 300
ip nhrp nhs 10.0.1.1
```

```
ip tcp adjust-mss 1360
   delay 1000
   tunnel source Ethernet0
   tunnel mode gre multipoint
   tunnel key 100001
  tunnel protection IPsec profile vpnprof shared
 !
  interface Ethernet0
  ip address dhcp hostname Spoke2
 !
  interface Ethernet1
  ip address 192.168.2.1 255.255.255.0
  !
 router eigrp 1
  network 10.0.0.0 0.0.0.255
  network 10.0.1.0 0.0.0.255
  network 192.168.2.0 0.0.0.255
  no auto-summary
  !
   • Results on Spoke 1, page 9
```
#### **Results on Spoke 1**

Spoke 1 has the following results for its DMVPN configuration:

```
Spoke1# show ip nhrp
10.0.0.1/32 via 10.0.0.1, Tunnel0 created 00:06:52, never expire
   Type: static, Flags: used
   NBMA address: 172.17.0.1
10.0.0.12/32 via 10.0.0.12, Tunnel0 created 00:03:17, expire 00:01:52
   Type: dynamic, Flags: router
   NBMA address: 172.17.0.12
10.0.1.1/32 via 10.0.1.1, Tunnel1 created 00:13:45, never expire
   Type: static, Flags: used
   NBMA address: 172.17.0.5
10.0.1.12/32 via 10.0.1.12, Tunnel1 created 00:00:02, expire 00:04:57
   Type: dynamic, Flags: router
   NBMA address: 172.17.0.12
Spoke1# show crypto socket
```
**Note** There are only 3 crypto connections because the two NHRP sessions (10.0.0.12, Tunnel0) and (10.0.1.12, Tunnel1) are only one IPsec session, since they both have the same nonbroadcast multiaccess (NBMA) IPsec peer address.

```
Number of Crypto Socket connections 3
    Shd Peers (local/remote): 172.17.0.11
/172.17.0.12
        Local Ident (addr/mask/port/prot): (172.17.0.11/255.255.255.255/0/47)
        Remote Ident (addr/mask/port/prot): (172.17.0.12/255.255.255.255/0/47)
        Flags: shared
        IPsec Profile: "vpnprof"
        Socket State: Open
        Client: "TUNNEL SEC" (Client State: Active)
    Shd Peers (local/remote): 172.17.0.11
/172.17.0.5
        Local Ident (addr/mask/port/prot): (172.17.0.11/255.255.255.255/0/47)
        Remote Ident (addr/mask/port/prot): (172.17.0.5/255.255.255.255/0/47)
        Flags: shared
        IPsec Profile: "vpnprof"
        Socket State: Open
        Client: "TUNNEL SEC" (Client State: Active)
    Shd Peers (local/remote): 172.17.0.11
/172.17.0.1
        Local Ident (addr/mask/port/prot): (172.17.0.11/255.255.255.255/0/47)
        Remote Ident (addr/mask/port/prot): (172.17.0.1/255.255.255.255/0/47)
```

```
 Flags: shared
        IPsec Profile: "vpnprof"
        Socket State: Open
        Client: "TUNNEL SEC" (Client State: Active)
Crypto Sockets in Listen state:
Client: "TUNNEL SEC" Profile: "vpnprof" Map-name: "vpnprof-head-1"
Spoke1# show crypto map
Crypto Map: "vpnprof-head-1" idb: Ethernet0/0 local address: 172.17.0.11
Crypto Map "vpnprof-head-1" 65536 IPsec-isakmp
         Profile name: vpnprof
         Security association lifetime: 4608000 kilobytes/3600 seconds
         PFS (Y/N): N
         Transform sets={
         trans2,
 }
Crypto Map "vpnprof-head-1" 65537 IPsec-isakmp
         Map is a PROFILE INSTANCE.
         Peer = 172.17.0.5
         Extended IP access list
             access-list permit gre host 172.17.0.11 host 172.17.0.5
         Current peer: 172.17.0.5
         Security association lifetime: 4608000 kilobytes/3600 seconds
         PFS (Y/N): N
         Transform sets={
                 trans2,
 }
Crypto Map "vpnprof-head-1" 65538 IPsec-isakmp
         Map is a PROFILE INSTANCE.
         Peer = 172.17.0.1
         Extended IP access list
             access-list permit gre host 172.17.0.11 host 172.17.0.1
         Current peer: 172.17.0.1
         Security association lifetime: 4608000 kilobytes/3600 seconds
         PFS (Y/N): N
         Transform sets={
                 trans2,
 }
Crypto Map "vpnprof-head-1" 65539 IPsec-isakmp
         Map is a PROFILE INSTANCE.
         Peer = 172.17.0.12
         Extended IP access list
             access-list permit gre host 172.17.0.11 host 172.17.0.12
         Current peer: 172.17.0.12
         Security association lifetime: 4608000 kilobytes/3600 seconds
         PFS (Y/N): N
         Transform sets={
                 trans2,
 }
         Interfaces using crypto map vpnprof-head-1:
                 Tunnel1
                 Tunnel0
```
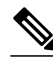

**Note** All three crypto sessions are shown under each tunnel interface (3 entries, twice) in the **show crypto IPsec sa** output, because both interfaces are mapped to the same IPsec SADB, which has 3 entries. This duplication of output is expected in this case.

```
Spoke1# show crypto IPsec sa
interface: Tunnel0
     Crypto map tag: vpnprof-head-1, local addr 172.17.0.11
    protected vrf: (none)
    local ident (addr/mask/prot/port): (172.17.0.11/255.255.255.255/47/0)
   remote ident (addr/mask/prot/port): (172.17.0.1/255.255.255.255/47/0)
    current_peer 172.17.0.1 port 500
     PERMIT, flags={origin_is_acl,}
     #pkts encaps: 134, #pkts encrypt: 134, #pkts digest: 134
     #pkts decaps: 118, #pkts decrypt: 118, #pkts verify: 118
     #pkts compressed: 0, #pkts decompressed: 0
     #pkts not compressed: 0, #pkts compr. failed: 0
     #pkts not decompressed: 0, #pkts decompress failed: 0
```

```
 #send errors 22, #recv errors 0
   local crypto endpt.: 172.17.0.11, remote crypto endpt.: 172.17.0.1
   path mtu 1500, ip mtu 1500, ip mtu idb Ethernet0/0
   current outbound spi: 0xA75421B1(2807308721)
   inbound esp sas:
    spi: 0x96185188(2518176136)
      transform: esp-des esp-md5-hmac ,
      in use settings ={Transport, }
      conn id: 3, flow_id: SW:3, crypto map: vpnprof-head-1
      sa timing: remaining key lifetime (k/sec): (4569747/3242)
      IV size: 8 bytes
      replay detection support: Y
      Status: ACTIVE
   inbound ah sas:
   inbound pcp sas:
   outbound esp sas:
    spi: 0xA75421B1(2807308721)
      transform: esp-des esp-md5-hmac ,
      in use settings ={Transport, }
      conn id: 4, flow_id: SW:4, crypto map: vpnprof-head-1
      sa timing: remaining key lifetime (k/sec): (4569745/3242)
      IV size: 8 bytes
      replay detection support: Y
      Status: ACTIVE
   outbound ah sas:
   outbound pcp sas:
 protected vrf: (none)
 local ident (addr/mask/prot/port): (172.17.0.11/255.255.255.255/47/0)
 remote ident (addr/mask/prot/port): (172.17.0.5/255.255.255.255/47/0)
 current_peer 172.17.0.5 port 500
   PERMIT, flags={origin_is_acl,}
  #pkts encaps: 244, #pkts encrypt: 244, #pkts digest: 244
  #pkts decaps: 253, #pkts decrypt: 253, #pkts verify: 253
  #pkts compressed: 0, #pkts decompressed: 0
  #pkts not compressed: 0, #pkts compr. failed: 0
  #pkts not decompressed: 0, #pkts decompress failed: 0
  #send errors 1, #recv errors 0
   local crypto endpt.: 172.17.0.11, remote crypto endpt.: 172.17.0.5
   path mtu 1500, ip mtu 1500, ip mtu idb Ethernet0/0
   current outbound spi: 0x3C50B3AB(1011921835)
   inbound esp sas:
    spi: 0x3EBE84EF(1052673263)
      transform: esp-des esp-md5-hmac ,
     in use settings =\{Transport, \} conn id: 1, flow_id: SW:1, crypto map: vpnprof-head-1
      sa timing: remaining key lifetime (k/sec): (4549326/2779)
      IV size: 8 bytes
      replay detection support: Y
      Status: ACTIVE
   inbound ah sas:
   inbound pcp sas:
   outbound esp sas:
    spi: 0x3C50B3AB(1011921835)
      transform: esp-des esp-md5-hmac ,
     in use settings =\{Transport, \} conn id: 2, flow_id: SW:2, crypto map: vpnprof-head-1
      sa timing: remaining key lifetime (k/sec): (4549327/2779)
      IV size: 8 bytes
      replay detection support: Y
      Status: ACTIVE
   outbound ah sas:
   outbound pcp sas:
 protected vrf: (none)
 local ident (addr/mask/prot/port): (172.17.0.11/255.255.255.255/47/0)
 remote ident (addr/mask/prot/port): (172.17.0.12/255.255.255.255/47/0)
 current_peer 172.17.0.12 port 500
   PERMIT, flags={origin_is_acl,}
  #pkts encaps: 0, #pkts encrypt: 0, #pkts digest: 0
  #pkts decaps: 2, #pkts decrypt: 2, #pkts verify: 2
  #pkts compressed: 0, #pkts decompressed: 0
  #pkts not compressed: 0, #pkts compr. failed: 0
  #pkts not decompressed: 0, #pkts decompress failed: 0
  #send errors 0, #recv errors 0
```

```
 local crypto endpt.: 172.17.0.11, remote crypto endpt.: 172.17.0.12
      path mtu 1500, ip mtu 1500, ip mtu idb Ethernet0/0
      current outbound spi: 0x38C04B36(952126262)
      inbound esp sas:
       spi: 0xA2EC557(170837335)
         transform: esp-des esp-md5-hmac ,
        in use settings =\{Transport, \} conn id: 5, flow_id: SW:5, crypto map: vpnprof-head-1
         sa timing: remaining key lifetime (k/sec): (4515510/3395)
         IV size: 8 bytes
         replay detection support: Y
         Status: ACTIVE
      inbound ah sas:
      inbound pcp sas:
      outbound esp sas:
       spi: 0x38C04B36(952126262)
         transform: esp-des esp-md5-hmac ,
         in use settings ={Transport, }
         conn id: 6, flow_id: SW:6, crypto map: vpnprof-head-1
         sa timing: remaining key lifetime (k/sec): (4515511/3395)
         IV size: 8 bytes
         replay detection support: Y
         Status: ACTIVE
      outbound ah sas:
      outbound pcp sas:
interface: Tunnel1
     Crypto map tag: vpnprof-head-1, local addr 172.17.0.11
    protected vrf: (none)
    local ident (addr/mask/prot/port): (172.17.0.11/255.255.255.255/47/0)
    remote ident (addr/mask/prot/port): (172.17.0.1/255.255.255.255/47/0)
    current_peer 172.17.0.1 port 500
     PERMIT, flags={origin_is_acl,}
 #pkts encaps: 134, #pkts encrypt: 134, #pkts digest: 134
 #pkts decaps: 118, #pkts decrypt: 118, #pkts verify: 118
     #pkts compressed: 0, #pkts decompressed: 0
     #pkts not compressed: 0, #pkts compr. failed: 0
     #pkts not decompressed: 0, #pkts decompress failed: 0
     #send errors 22, #recv errors 0
      local crypto endpt.: 172.17.0.11, remote crypto endpt.: 172.17.0.1
      path mtu 1500, ip mtu 1500, ip mtu idb Ethernet0/0
      current outbound spi: 0xA75421B1(2807308721)
      inbound esp sas:
       spi: 0x96185188(2518176136)
         transform: esp-des esp-md5-hmac ,
        in use settings =\{Transport, \} conn id: 3, flow_id: SW:3, crypto map: vpnprof-head-1
         sa timing: remaining key lifetime (k/sec): (4569747/3242)
         IV size: 8 bytes
         replay detection support: Y
         Status: ACTIVE
      inbound ah sas:
      inbound pcp sas:
      outbound esp sas:
       spi: 0xA75421B1(2807308721)
         transform: esp-des esp-md5-hmac ,
         in use settings ={Transport, }
         conn id: 4, flow_id: SW:4, crypto map: vpnprof-head-1
         sa timing: remaining key lifetime (k/sec): (4569745/3242)
         IV size: 8 bytes
         replay detection support: Y
         Status: ACTIVE
      outbound ah sas:
      outbound pcp sas:
    protected vrf: (none)
    local ident (addr/mask/prot/port): (172.17.0.11/255.255.255.255/47/0)
   remote ident (addr/mask/prot/port): (172.17.0.5/255.255.255.255/47/0)
    current_peer 172.17.0.5 port 500
      PERMIT, flags={origin_is_acl,}
 #pkts encaps: 244, #pkts encrypt: 244, #pkts digest: 244
 #pkts decaps: 253, #pkts decrypt: 253, #pkts verify: 253
     #pkts compressed: 0, #pkts decompressed: 0
     #pkts not compressed: 0, #pkts compr. failed: 0
     #pkts not decompressed: 0, #pkts decompress failed: 0
```
inbound esp sas:

IV size: 8 bytes

IV size: 8 bytes

 Status: ACTIVE outbound ah sas: outbound pcp sas: protected vrf: (none)

 transform: esp-des esp-md5-hmac , in use settings ={Transport, }

replay detection support: Y

 **current\_peer 172.17.0.12 port 500** PERMIT, flags={origin\_is\_acl,}

#send errors 0, #recv errors 0

spi: 0xA2EC557(170837335)

IV size: 8 bytes

IV size: 8 bytes

 Status: ACTIVE outbound ah sas: outbound pcp sas:

 Status: ACTIVE inbound ah sas: inbound pcp sas: outbound esp sas:

inbound esp sas:

 conn id: 2, flow\_id: SW:2, crypto map: vpnprof-head-1 sa timing: remaining key lifetime (k/sec): (4549327/2779)

 #pkts encaps: 0, #pkts encrypt: 0, #pkts digest: 0 #pkts decaps: 2, #pkts decrypt: 2, #pkts verify: 2

 path mtu 1500, ip mtu 1500, ip mtu idb Ethernet0/0 current outbound spi: 0x38C04B36(952126262)

 #pkts compressed: 0, #pkts decompressed: 0 #pkts not compressed: 0, #pkts compr. failed: 0 #pkts not decompressed: 0, #pkts decompress failed: 0

 transform: esp-des esp-md5-hmac , in use settings ={Transport, }

 transform: esp-des esp-md5-hmac , in use settings = $\{Transport, \}$ 

replay detection support: Y

replay detection support: Y

spi: 0x38C04B36(952126262)

 **local ident (addr/mask/prot/port): (172.17.0.11/255.255.255.255/47/0) remote ident (addr/mask/prot/port): (172.17.0.12/255.255.255.255/47/0)**

local crypto endpt.: 172.17.0.11, remote crypto endpt.: 172.17.0.12

 conn id: 5, flow\_id: SW:5, crypto map: vpnprof-head-1 sa timing: remaining key lifetime (k/sec): (4515510/3395)

 conn id: 6, flow\_id: SW:6, crypto map: vpnprof-head-1 sa timing: remaining key lifetime (k/sec): (4515511/3395)

 Status: ACTIVE inbound ah sas: inbound pcp sas: outbound esp sas:

```
 #send errors 1, #recv errors 0
 local crypto endpt.: 172.17.0.11, remote crypto endpt.: 172.17.0.5
 path mtu 1500, ip mtu 1500, ip mtu idb Ethernet0/0
 current outbound spi: 0x3C50B3AB(1011921835)
   spi: 0x3EBE84EF(1052673263)
     transform: esp-des esp-md5-hmac ,
     in use settings ={Transport, }
     conn id: 1, flow_id: SW:1, crypto map: vpnprof-head-1
     sa timing: remaining key lifetime (k/sec): (4549326/2779)
     replay detection support: Y
  spi: 0x3C50B3AB(1011921835)
```

```
Additional References
```
Spoke1#

The following sections provide references related to the Sharing IPSec with Tunnel Protection feature.

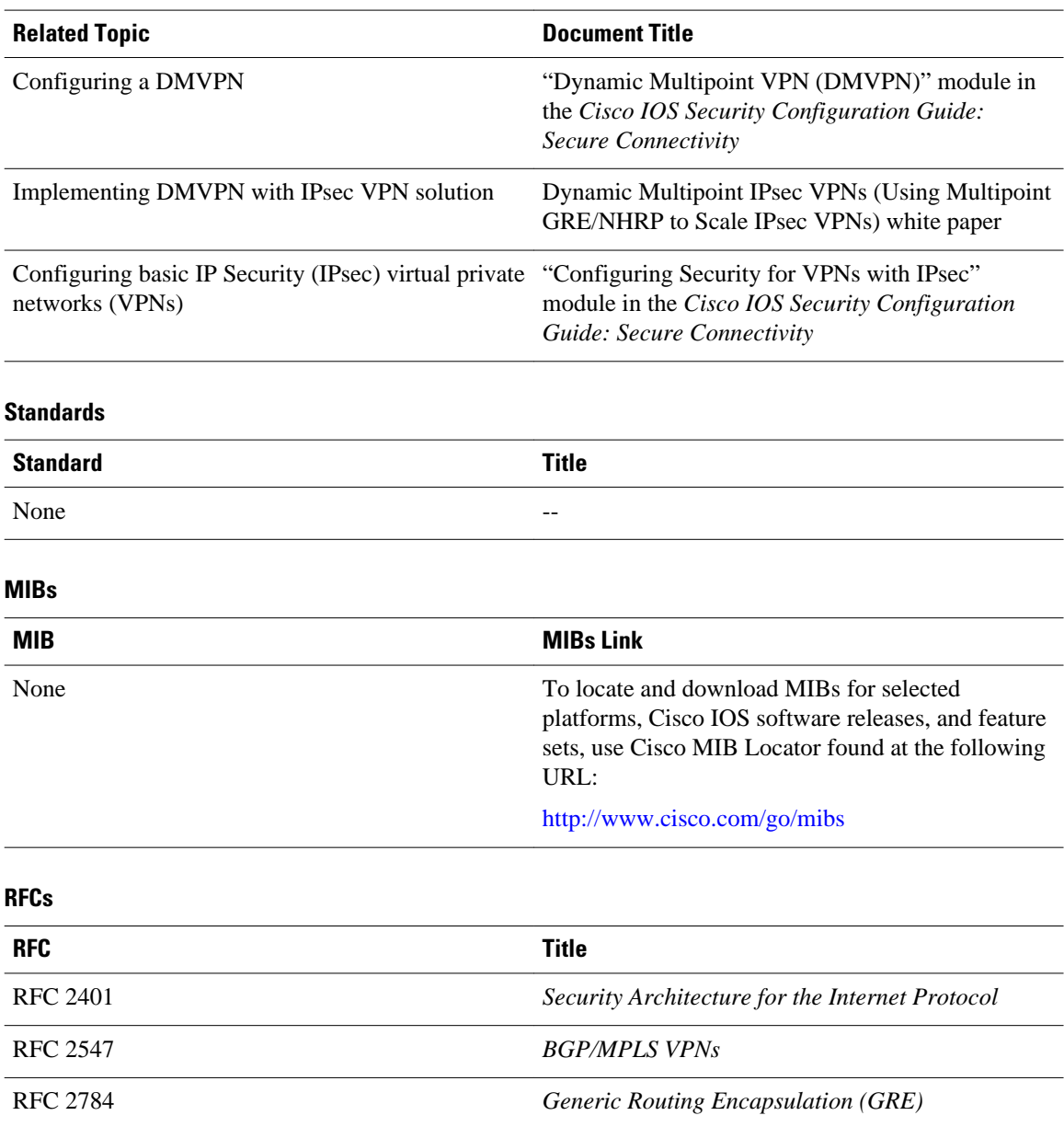

#### **Related Documents**

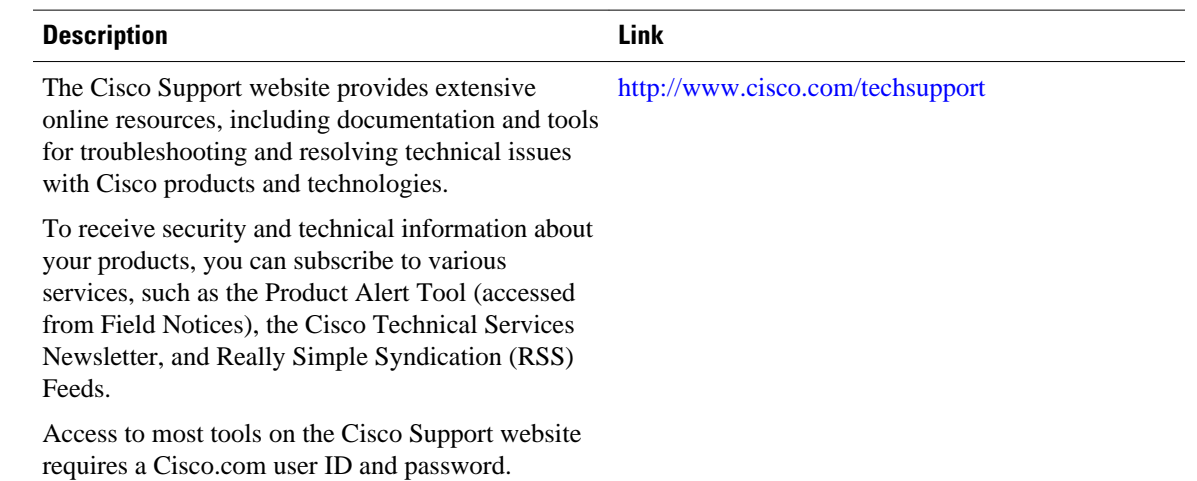

#### <span id="page-14-0"></span>**Technical Assistance**

## **Feature Information for Sharing IPsec with Tunnel Protection**

The following table provides release information about the feature or features described in this module. This table lists only the software release that introduced support for a given feature in a given software release train. Unless noted otherwise, subsequent releases of that software release train also support that feature.

Use Cisco Feature Navigator to find information about platform support and Cisco software image support. To access Cisco Feature Navigator, go to [www.cisco.com/go/cfn.](http://www.cisco.com/go/cfn) An account on Cisco.com is not required.

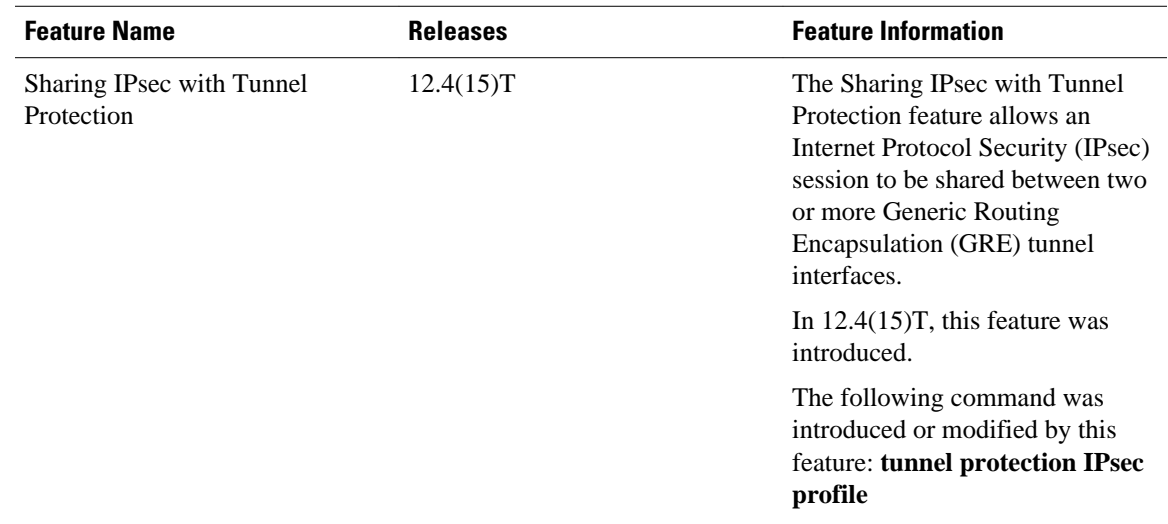

#### *Table 1 Feature Information for Sharing IPsec with Tunnel Protection*

# **Glossary**

**GRE--** generic routing encapsulation. Tunnels that provide a specific pathway across the shared WAN and encapsulate traffic with new packet headers to ensure delivery to specific destinations. The network is

private because traffic can enter a tunnel only at an endpoint. Tunnels do not provide true confidentiality (encryption does) but can carry encrypted traffic.

GRE tunneling can also be used to encapsulate non-IP traffic into IP and send it over the Internet or IP network. The Internet Package Exchange (IPX) and AppleTalk protocols are examples of non-IP traffic.

**IKE--** Internet Key Exchange. A hybrid protocol that implements Oakley key exchange and Skeme key exchange inside the ISAKMP framework. Although IKE can be used with other protocols, its initial implementation is with IPsec. IKE provides authentication of the IPsec peers, negotiates IPsec keys, and negotiates IPsec security associations.

**IPsec--** IP security. A framework of open standards developed by the Internet Engineering Task Force (IETF). IPsec provides security for transmission of sensitive information over unprotected networks such as the Internet. IPsec acts at the network layer, protecting and authenticating IP packets between participating IPsec peers, such as Cisco routers.

**ISAKMP--** Internet Security Association Key Management Protocol. A protocol framework that defines payload formats, the mechanics of implementing a key exchange protocol, and the negotiation of a security association.

**NHRP--** Next Hop Resolution Protocol. Protocol that routers, access servers, and hosts can use to discover the addresses of other routers and hosts connected to an NBMA network.

The Cisco implementation of NHRP supports the IETF draft version 11 of NBMA NHRP.

The Cisco implementation of NHRP supports IP Version 4, Internet Packet Exchange (IPX) network layers, and, at the link layer, ATM, Ethernet, SMDS, and multipoint tunnel networks. Although NHRP is available on Ethernet, NHRP need not be implemented over Ethernet media because Ethernet is capable of broadcasting. Ethernet support is unnecessary (and not provided) for IPX.

**SA--** security association. Describes how two or more entities use security services to communicate securely. For example, an IPsec SA defines the encryption algorithm (if used), the authentication algorithm, and the shared session key to be used during the IPsec connection.

Both IPsec and IKE require and use SAs to identify the parameters of their connections. IKE can negotiate and establish its own SA. The IPsec SA is established either by IKE or by manual user configuration.

**transform--** List of operations performed on a data flow to provide data authentication, data confidentiality, and data compression. For example, one transform is the ESP protocol with the HMAC-MD5 authentication algorithm; another transform is the AH protocol with the 56-bit DES encryption algorithm and the ESP protocol with the HMAC-SHA authentication algorithm.

**tunnel--** In the context of this module, a secure communication path between two peers, such as two routers. It does not refer to using IPsec in tunnel mode.

**VPN--** Virtual Private Network. A framework that consists of multiple peers transmitting private data securely to one another over an otherwise public infrastructure. In this framework, inbound and outbound network traffic is protected using protocols that tunnel and encrypt all data. This framework permits networks to extend beyond their local topology, while remote users are provided with the appearance and functionality of a direct network connection.

Cisco and the Cisco Logo are trademarks of Cisco Systems, Inc. and/or its affiliates in the U.S. and other countries. A listing of Cisco's trademarks can be found at [www.cisco.com/go/trademarks.](http://www.cisco.com/go/trademarks) Third party trademarks mentioned are the property of their respective owners. The use of the word partner does not imply a partnership relationship between Cisco and any other company. (1005R)

Any Internet Protocol (IP) addresses and phone numbers used in this document are not intended to be actual addresses and phone numbers. Any examples, command display output, network topology diagrams, and other figures included in the document are shown for illustrative purposes only. Any use of actual IP addresses or phone numbers in illustrative content is unintentional and coincidental.

© 2011 Cisco Systems, Inc. All rights reserved.